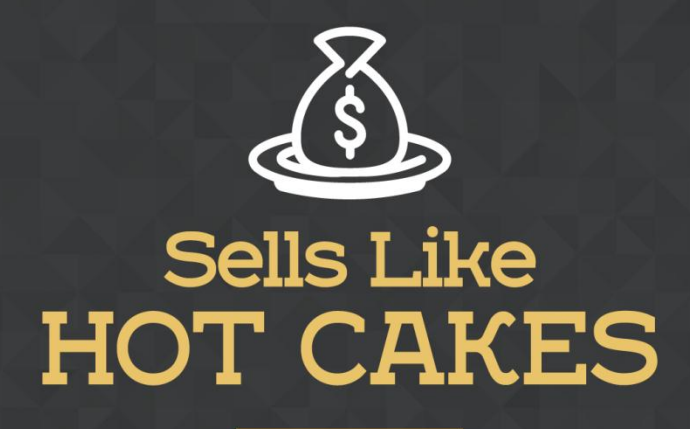

How You Can Get From Zero To \$47,812 Per Month With No Capital Or Investments Using A Simple Amazon +Shopify System

# **A QUICK IMPORTATION GUIDE:**

# **HOW TO EASILY SHIP YOUR**

## **PRODUCTS**

### **FROM CHINA TO THE U.S.**

www.SellsLikeHotCakes.co

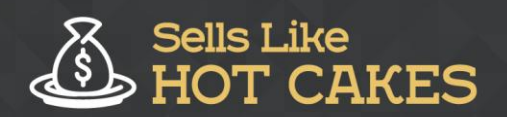

www.SellsLikeHotCakes.co

Hello, my friends. Welcome back to SellsLikeHotcakes.com video series on how you can create your profitable Amazon and Shopify store. In this video, we're going to talk about shipping of your products from the supplier factory in China or India to your Amazon warehouses in USA or Europe.

Before we start, here is a preview of what you'll learn:

- o *I'll teach you STEP by STEP how to go about the shipment process*
- o *Shipping by air Vs. Shipping by sea: Stay with me as we analyze the PROS and CONS of both methods.*
- o *Learn how to CREATE labels for your PRODUCTS*
- o *Why do you NEED a sourcing agent? Keep on reading…. I'll give you the COMPLETE break down!*
- o *Printing of Labels, How do you HANDLE this? Don't worry, I'll show you EVERYTHING you need to know.*

#### o *EDUCATE yourself on the type of labels, so you DON"T make COSTLY MISTAKES!*

#### All these and so **MUCH MORE!!**

Like you see on my screen, I highly recommend you use the 20-80 rule. 20% of the stuff you're going to ship fast by air, and 80% you're going to ship slow and cheap by sea freight. Here is why. Air shipment is more expensive, however, it's much faster. If you're going to start fast, you need stuff to arrive to your warehouses as soon as possible. That's why I suggest that you order 20% of the stuff to be shipped by air freight. The rest of the stuff, you can ship by sea freight, which is slow, but it's cheaper.

You'll save a lot of money if you ship most of your stuff by sea freight. It's usually taking around 30 days to get your stuff from China to United States by sea. It usually takes 10 days to get your stuff by air freight. I hope you follow this rule. Let me show you how you create your labels. To start creating your labels, you go to your Amazon seller central, click "inventory," and then "manage FBA inventory." Then you scroll down, and you check the item that you're going to be sending, and then you click here, "send/replenish inventory," and then you click "go."

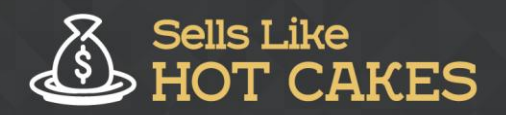

www.SellsLikeHotCakes.co

Then you need to decide the packaging type, which can be individual products, that's when you have different products inside the same box, or case packed products is when you have the same product in the box. Also, you decide the "ship from" address. The next step for you, to decide the amount and the size of the product you're going to ship. For example, you can put here 100 units, and then you click "continue." On this step, Amazon is asking if we need any preparation for our products.

I highly recommend that you or your sourcing agent or the factory do the preparation of the product. Preparation means that you will pack and place the labels yourself so you don't require Amazon to do anything. This will save you a lot of money. What I do is click "all products" and then I choose "apply to all" and choose "no prep needed." This way, it means that Amazon doesn't need to do anything and they will not charge you any commissions on that. Then I click "continue."

The next step for you, is to print the labels. There are two kinds of labels. The first label goes on the product itself, it's called merchant SKU label, and we're going to do right now. This label, you are placing on your product packaging, it has a bar code. Another label is called FBA label, and this label you are going to place on the box/carton that you are going to ship. It has an actual address.

Right now, we're going to print our SKU labels, and I click "print them." Now, if I open the file, I'll get 100 labels for my product. What I need to do is just to print them on the sticky paper and to stamp them on top of my product packaging. It's really, really easy. This is the barcode that you put on your product packaging. Once you do this, you click "continue."

Now the next step for us is to create a new shipment. You can see this shipment is going to Dallas, Texas warehouse of Amazon. The next step, let's pick "approve shipment," and I click "work on the shipment." Let's scroll down. Here, you're going to choose a courier that is going to ship your stuff. It can be DHL, FedEx, or UPS. You can ask your shipping agent or your sourcing agent or factory who is going to ship the stuff, what kind of provider they will use. Here, you can choose small parcel delivery, that's when you're going to ship individual boxes.

On the next step, you're going to select an option how it's going to be packed. Everything in one box for multiple boxes. Most likely, with a big amount of units, it's not allowed to put more than 150 units in one box, so you're going to ship multiple boxes. Let's click on it. Then, if you're going to ship multiple boxes, you need to use a web form to fill the information on each box. For example, you need to put how many units you're going to have per box.

For example, I'm going to have 50 units per box and I'm having two boxes. Then I need to put box weight in pounds, then box dimensions in inches. Then I click "confirm." The next step for you is to print the FBA labels that are going to be placed on top of the box. Here, where you see shipping labels, you're going to click "print labels" and it'll give you the file with the labels. This is how the box labels look like

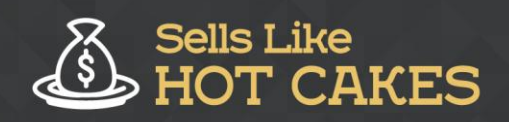

and you just print them and put on top of the boxes. That is called FBA labels. Once you do it, just click "complete shipment" and your shipment is ready to go. Once you have your tracking number, you just put your tracking number right here.

Let me go to my history of my shipments. Here, you can see I have plenty of shipments and they are in different statuses. For example, this shipment was closed and they receive all the units and here as well. For example, I shipped 1000 units and all 1000 were received fine. If sometimes you have a discrepancy, for example, I shipped 564 and they received only 519, you can ask Amazon to investigate the case and they will credit you with the missing units so you don't have to worry about it.

However, always remember about your standard size storage; it only allows you to check ship 5000 units. That's why you need to be careful with how much you're going to ship so you don't exceed this storage. I hope, you guys, this video was helpful for you and you understand how to do your shipping to Amazon warehouses and you can get started with your shipment right away. If you are not sure the way to choose, you can check out SellsLikeHotcakes.com resources, where you can check different companies that provide sourcing services, shipping services, freight forwarding services, preparation services, and they will help you manage your shipment so you don't need to worry about it.

Even if you don't live in the United States, you can easily ship stuff to the United States using the freight forwarding services. They will provide you with everything including the preparation, labeling, and freight forwarding for just a small commission of your amount of purchase. That's it, guys. Get started, ship yourself to Amazon, and start your sales. See you in the next videos. Bye for now.